# <span id="page-0-0"></span>**pryv Documentation**

*Release 1.0.0a2*

**Léopold Houdin**

**Nov 05, 2018**

# **Contents**

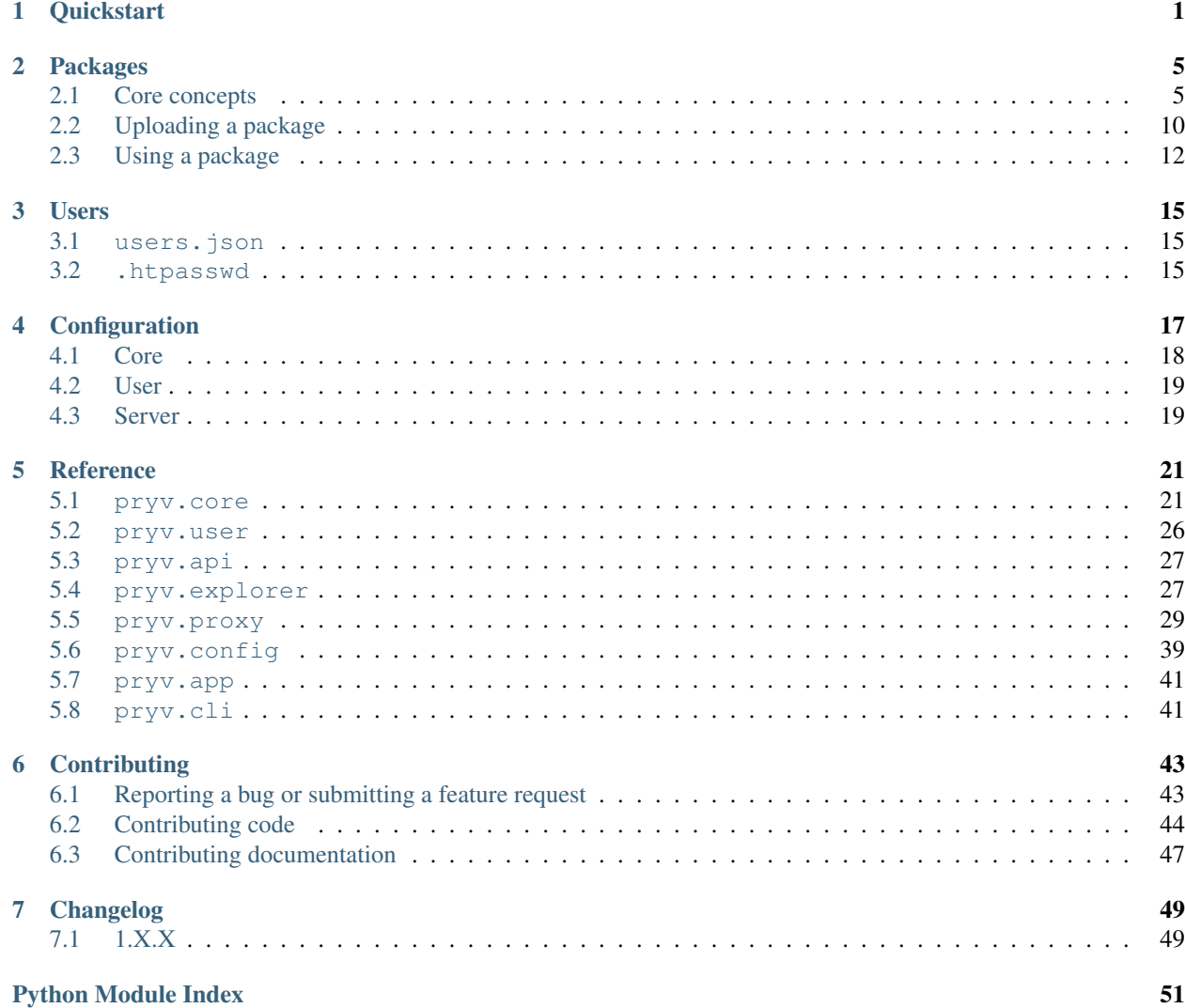

# CHAPTER<sup>1</sup>

# **Quickstart**

<span id="page-4-0"></span>If you want to quickly have a server running up so to publish, install and explore packages, you found the right place! This page will guide you in the very first steps of installing and configuring a *pryv* server.

*pryv* is available on [https://pypi.org.](https://pypi.org) Use the following command to install it:

Note: If you want to use *pryv* with its integrations to Amazon Web Services, you should install it using the aws extra option:

You can as well install *pryv* in a *virtualenv*, however it is not recommended for production environment.

Now that *pryv* is installed on your machine, you can start it by using:

The api and the explorer are then available. Open your browser and navigate to [http://127.0.0.1:5555.](http://127.0.0.1:5555) You should land on pryv's setup interface, that looks like this:

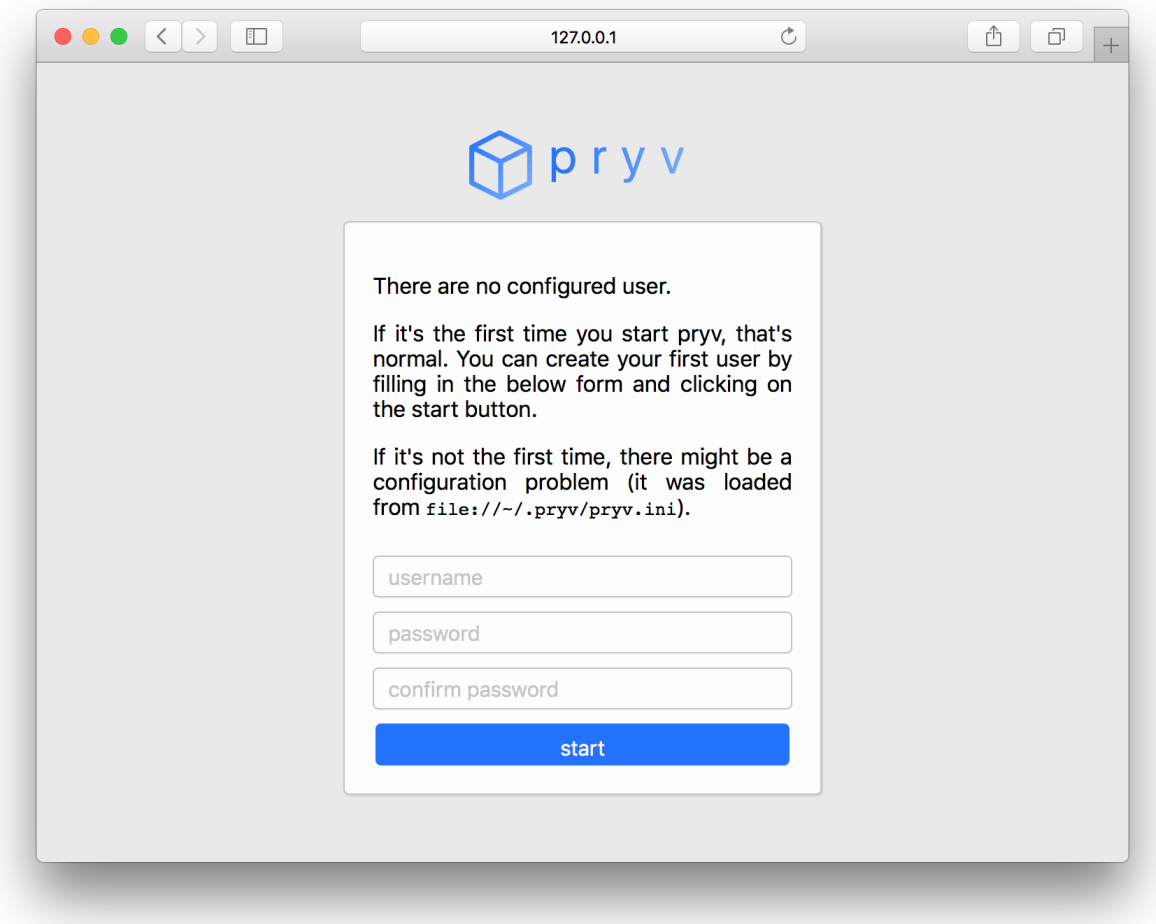

Once you have filled in the username, password and password confirmation fields, click on the start button. You have just created your first user and *pryv* is now ready for use. You should land on a page that looks like:

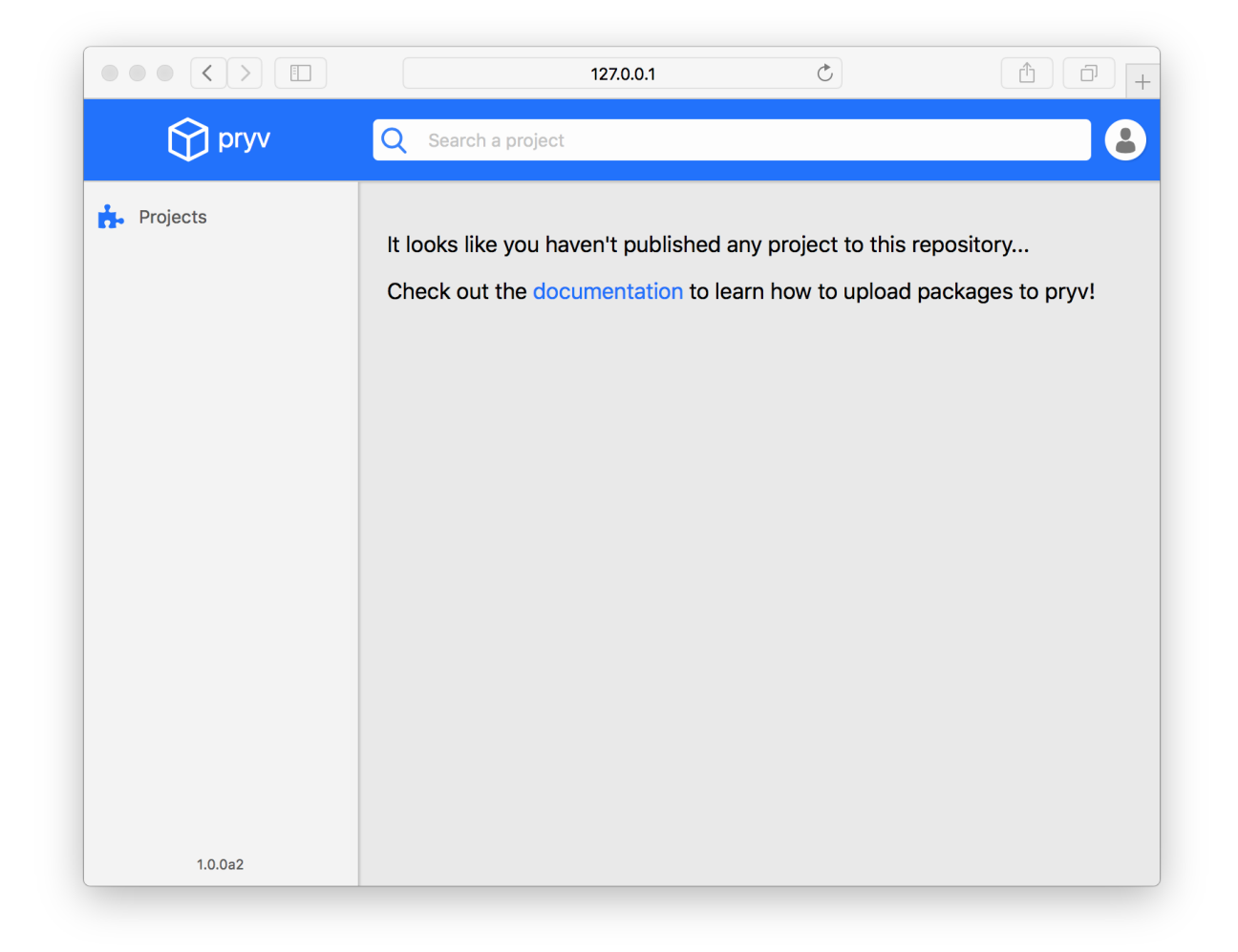

As mentioned on the above image, we now recommend you to have a look at the *[packages section](#page-8-0)* in order to read more about how to create projects, upload and install packages to and from your *pryv* server.

You could as well visit the *[configuration section](#page-20-0)* to learn more on how to configure *pryv* to meet your requirements.

# CHAPTER 2

# Packages

<span id="page-8-0"></span>Publishing to your *pryv* server allows you to manage your private projects and packages. It also enables you, and others, to access and install your private libraries and applications while keeping them out of public visibility and use. In this section, you will find details on the core concepts of *pryv* and guides on how to publish and install packages to and from *pryv*.

## <span id="page-8-1"></span>**2.1 Core concepts**

The fundamentals behind *pryv* mechanisms are pretty simple. In this section, we provide details on the model used by *pryv* and explain what each entity was designed for and how to manage it.

These were not invented by *pryv*'s creators. They are only formalized here, for their use in the context of *pryv*.

### **2.1.1 Overview**

The following figure provides an overview of the different entities and their relation. A detailed description is provided for each of them below.

### **2.1.2 Project**

A project is a set of source files that aim at solving a problem. In *pryv*, a project is a collection of releases and is identified by its name.

Different projects in *pryv* must have different names. The name used by *pryv* to resolve a project is its normalized Python name (see [PEP 503](https://www.python.org/dev/peps/pep-0503/#id4) for details). Hence several projects with names that evaluate to the same normalized name are considered as the same project by *pryv* (for example my-project, my.project and My\_Project all evaluate to the normalized name  $my-project$  and thus are considered as a single project named  $my-project$ ).

When *[uploading a package](#page-13-0)* to *pryv*, you automatically create a project and its associated release.

You can see all projects that were created in your *pryv* server by browsing the explorer to the *projects* page. The following image shows an example:

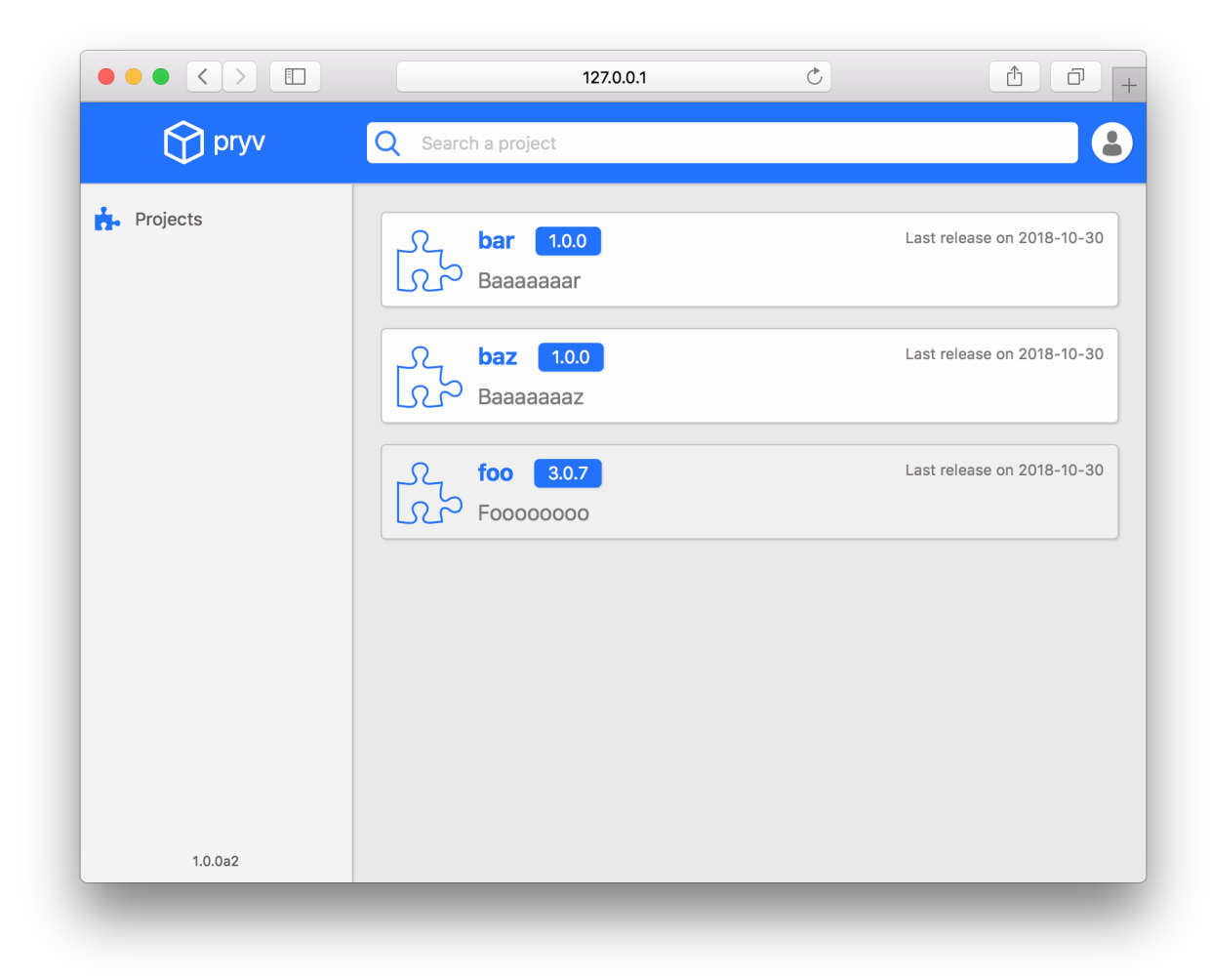

By clicking on a project you access the project's details:

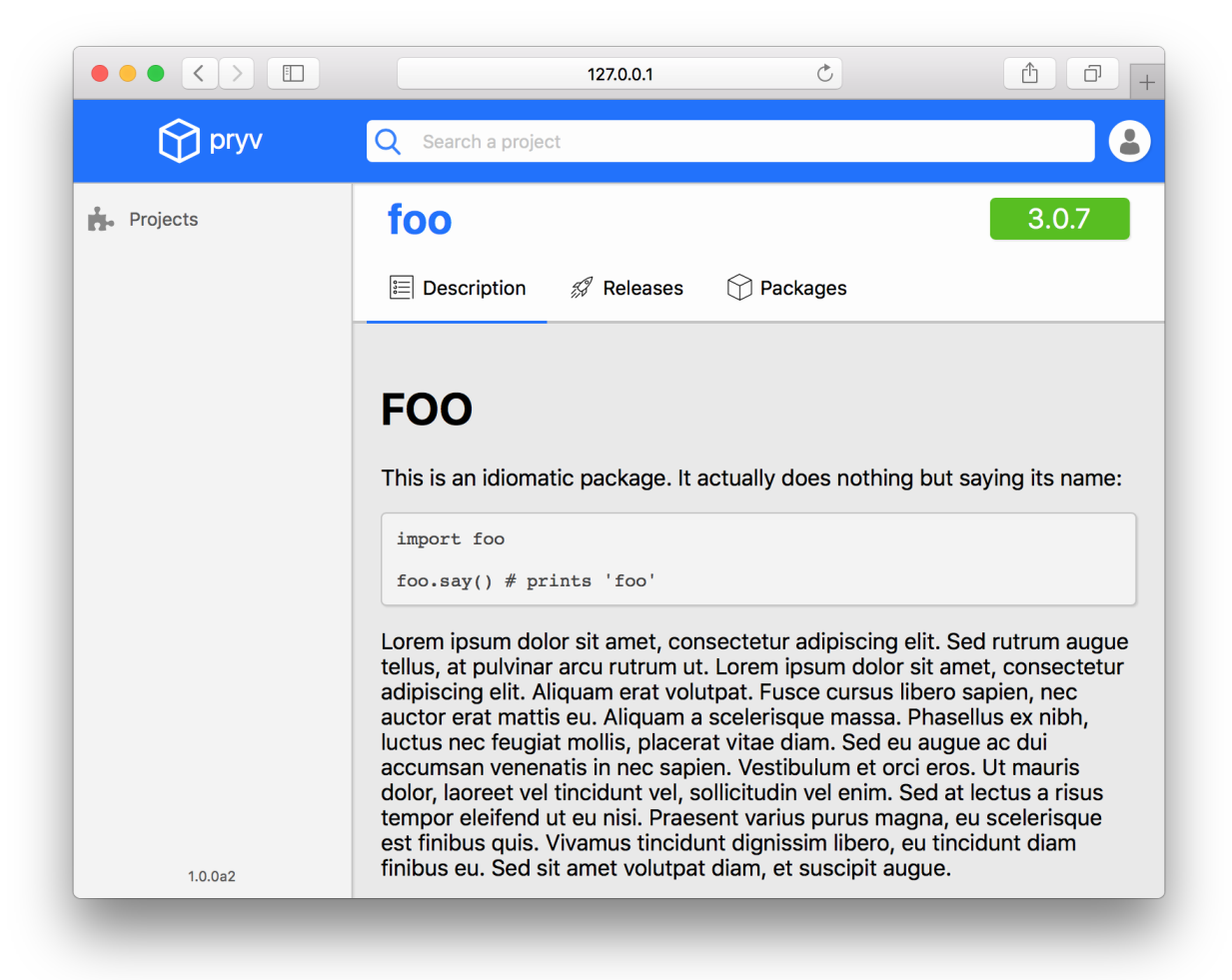

### **2.1.3 Release**

A release is a snapshot of a project at a given time. It is uniquely identified within a project by its version number (see [PEP 440](https://www.python.org/dev/peps/pep-0440/) for details).

When *[uploading a package](#page-13-0)* to *pryv*, you automatically create a release. The first time you upload a package, you will create a release for a project. Subsequent package uploads will create a new release only for releases with a new version number (i.e. only if no release with the same version number exist in *pryv*).

You can see all releases of a project by going to the *Releases* tab of the project's page:

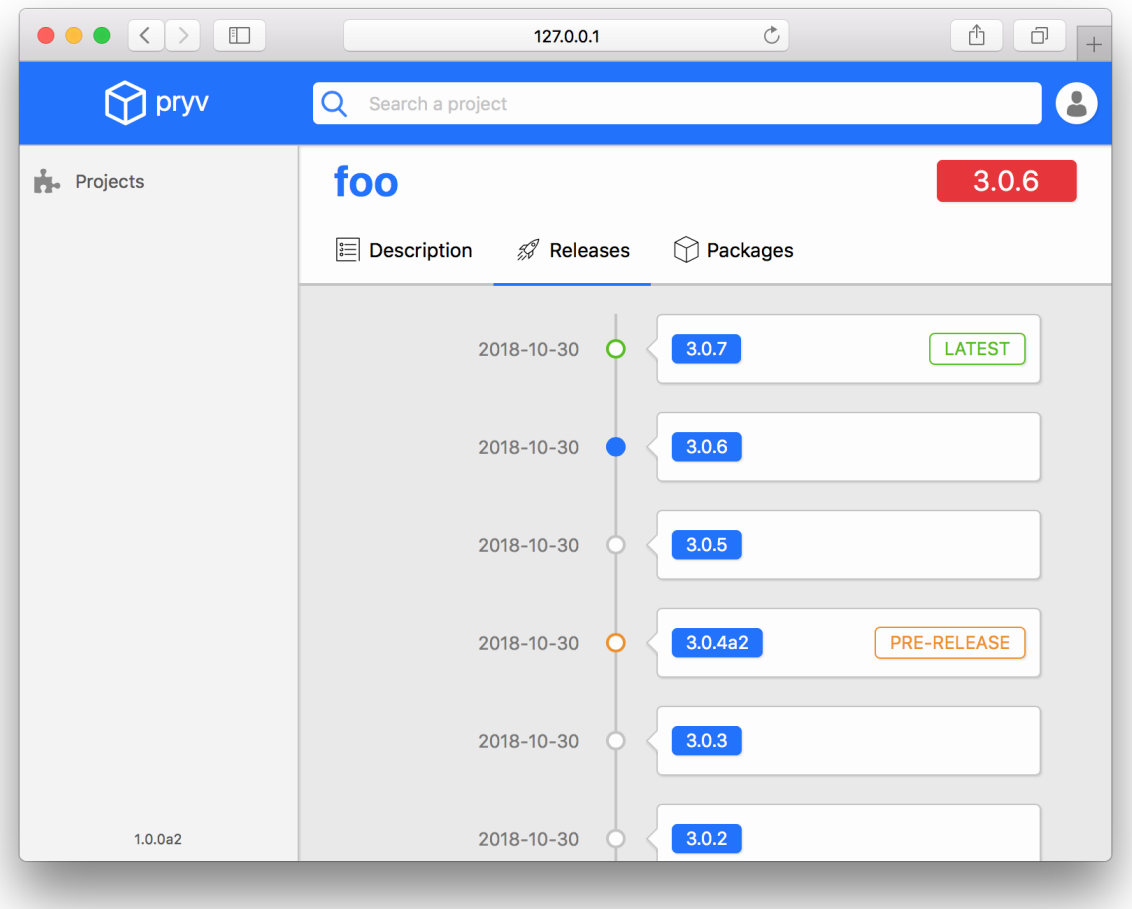

### **2.1.4 Metadata**

Metadata provide information on a release (see [PEP 566](https://www.python.org/dev/peps/pep-0566/) for details). They are loaded when *[uploading a package](#page-13-0)* to *pryv*. Subsequent uploads of packages to the same release with different metadata overwrite the original metadata.

Metadata are defined in the setup.py file of a project (see [something](#page-0-0) for details). Using a tool, such as [Twine](https://twine.readthedocs.io) or [Setuptools,](https://setuptools.readthedocs.io) for uploading your packages ensures metadata are correctly provided.

The list of metadata fields supported by *pryv* is:

- metadata\_version: Only metadata with version 2.1 were tested. Other versions of metadata are not guaranteed to work.
- name: This field is used to determine the name of the project.
- version: This field is used to determine the version of the release.
- summary
- description: This field is used to display the project's description.
- description\_content\_type: This field is used to determine the description's content type. Currently only text/x-rst is supported. Other content types might be incorrectly rendered.
- keywords
- home\_page
- download\_url
- author
- author\_email
- maintainer
- maintainer\_email
- license
- classifiers
- requires\_dist
- requires\_python
- requires\_external
- project\_url
- provides\_extra

### **2.1.5 Package**

A package is a file that contains everything required for others to use a specific release of a project. There might be several packages per project's release. This is up to you.

Read the *[uploading](#page-13-0)* and *[using](#page-15-0)* sections to learn more about how to upload and use packages to and from *pryv*.

You can see all packages that belong to a project's release by going to the *Packages* tab of the project's page:

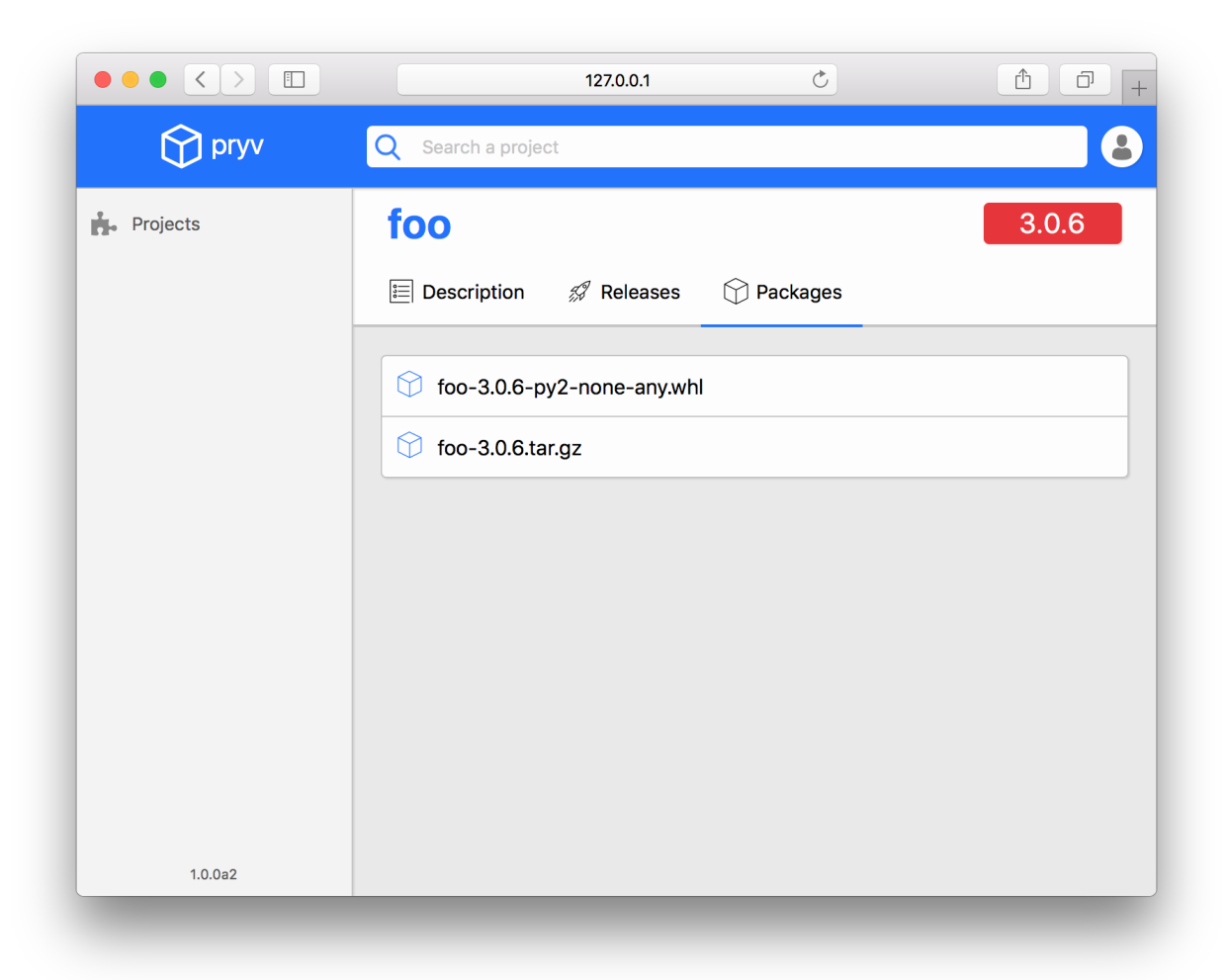

# <span id="page-13-0"></span>**2.2 Uploading a package**

### **2.2.1 Prerequisites**

*pryv* expects packaged Python's file to be uploaded. We assume you have basic skills on packaging your code. We only provide a quick overview on how to proceed.

You need to install [Setuptools](https://setuptools.readthedocs.io) on your machine:

```
pip install --upgrade setuptools
```
You should architecture your project's directory similarly to the following:

```
myproject/
  setup.py
  myproject/
     __init__.py
    other modules...
```
A minimal setup.py file looks like the following:

```
from setuptools import setup, find packages
    name = 'MyProject',
    version = '1.0.0'url = 'https://github.com/me/myproject.git',
    author = 'Me',
    author_email = \texttt{'me@qmail.com'},
      scription = 'Short description of my project'
        aages = find_pack
         11 requires =
```
Now, in order to upload your project to *pryv*, you'll need to package it. You can do the following:

python setup.py sdist bdist\_wheel

Note: To ensure your project's packages to not be published on the public Pypi, you can add the following to your setup.py:

```
* \ldotslassifiers=
   'Private :: Do Not Upload to pypi server'
```
See also:

- [Packages Python's official documentation](https://docs.python.org/2.7/tutorial/modules.html#packages)
- [Packaging Python Projects Python's official documentation](https://packaging.python.org/tutorials/packaging-projects/)

### <span id="page-14-0"></span>**2.2.2 Uploading a package with Twine**

You can upload your packages to *pryv* using [Twine.](https://twine.readthedocs.io)

First, install setuptools and twine:

pip install --upgrade setuptools twine

Then you should package your code using setuptools. Use the following for both source and wheel distributions:

python setup.py sdist bdist\_wheel

Finally, you upload your freshly built distribution using:

```
twine upload --repository-url http://username:password@127.0.0.1:5555/simple dist/*
```
Alternatively, if you don't want to write the URL to your *pryv* server each time you upload a package, you can use a .pypirc configuration file. To do so, create a .pypirc file either at the root of your project's directory or in your home directory (i.e.  $\sim/$ . pypirc). Set its content to:

```
[distutils]
index-servers =
[pryv]
repository = http://127.0.0.1:5555/simpleusername =
password =
```
You can now use the following shorthand syntaxes for uploading. If you created the .pypirc file at the root of your project's directory:

twine upload --config-file .pypirc --repository pryv dist/\*

Or, if you created a  $\sim/$ . pypirc file:

twine upload --repository pryv dist/\*

See also:

- [Twine Project on Pypi](https://pypi.org/project/twine/)
- [Twine Documentation on Read the Docs](https://twine.readthedocs.io/en/latest/)

### **2.2.3 Uploading a package with Setuptools**

You can also upload your packages to *pryv* by simply using [Setuptools:](https://setuptools.readthedocs.io)

python setup.py sdist bdist\_wheel upload --repository pryv

Note: In the above example, we assume that  $a \sim /$ . pypirc file exists with a pryv index server configured, as detailed in the *[Twine paragraph](#page-14-0)*.

Warning: Uploading packages with Setuptools is now deprecated. Use [Twine](https://twine.readthedocs.io) instead.

*pryv* was tested with Setuptools, but no maintenance is guaranteed on this feature. You should consider using [Twine](https://twine.readthedocs.io) for compatibility.

See also:

- [Setuptools Documentation on Read the Docs](https://setuptools.readthedocs.io)
- [distutils Official Python's documentation The Python Package Index \(PyPI\)](https://docs.python.org/2/distutils/packageindex.html)

# <span id="page-15-0"></span>**2.3 Using a package**

Using a package uploaded to *pryv* is pretty simple. You will need [pip](https://pip.pypa.io) to be installed.

To install a package uploaded to *pryv*, use the following:

pip install myproject --index-url http://username:password@127.0.0.1:5555/simple

Note: If your *pryv* server is accessed by *HTTPS*, you might consider using:

pip install myproject \ --index-url https://username:password@pryv.host.com/simple \ --trusted-host pryv.host.com

Alternatively, if you don't want to write the URL to your *pryv* server each time you install a package, you can use a pip.conf file located under ~/.pip (i.e. ~/.pip/pip.conf). Set its content to:

[global] extra-index-url = https://username:password@pryv.host.com/simple trusted-host = pryv.host.com

Now, you are able to install packages as usual, directly from your *pryv* repository:

pip install myproject

# CHAPTER 3

Users

<span id="page-18-0"></span>Users management in *pryv* is done by editing files. You can use either:

- users.json (which path can be set using the *[user path](#page-22-2)* option)
- .htpasswd (which path can be set using the *[htpasswd path](#page-22-3)* option).

Currently, you can only use either, not both. If the htpasswd-path configuration option is set, the user-path option will be ignored.

# <span id="page-18-1"></span>**3.1 users.json**

This is a flat JSON file, with one field per user, its username. Each user entry has one field, the user's password hash (SHA-256).

Its content looks like:

```
"user1"
 "password": "superlongsha256"
"user2"
 "password": "anothersuperlongsha256"
```
To add a new user, simply add a new entry to this file.

# <span id="page-18-2"></span>**3.2 .htpasswd**

This file uses Apache's .htpasswd file format (see [apache's documentation](https://httpd.apache.org/docs/current/programs/htpasswd.html) for details).

Use this file if you want to share your users credentials among several applications using .htpasswd files on your machine.

# CHAPTER 4

# Configuration

<span id="page-20-0"></span>*pryv* can be configured using a configuration file. By default, the configuration is read from ~/.pryv/pryv.ini, however you can set the path to the configuration path be either using the PRYV\_CONFIG\_PATH environment variable or by setting the -c/--config option at start-up, i.e.:

pryv start -c path/to/pryv.ini

The configuration file has the following format:

```
# Comments
[section]
option1 = value1
option2 = value2
```
*pryv* uses three different sections:

```
• Core
    – Projects path
    – Packages path
• User
    – Users path
    – .htpasswd path
• Server
    – Host
    – Port
    – Secret key
```
– *[Debug](#page-23-2)*

#### **Paths**

All paths can be given in several format. For use of the local file system (i.e. the machine *pryv* runs on), you can either use a standard path, or explicitely prefix it with  $file://$ :

```
/some/absolute/path
file:///some/absolute/path
some/relative/path
file://some/relative/path
```
Relative paths are interpreted as relative to the current working directory.

You can optionally choose to use *pryv*'s integration with Amazon Web Services (AWS), and in particular write and read files to an AWS S3 Bucket. To enable this behavior, make sure you installed *pryv* using the aws option (see the *[quickstart](#page-4-0)*). In addition you should configure you credentials for AWS (see [AWS - Configuration and Credential Files](https://docs.aws.amazon.com/cli/latest/userguide/cli-config-files.html) for details) and ensure your AWS user has the required access level to the AWS S3 Bucket. Using paths prefixed with s3 will tell *pryv* to save and load files to an AWS S3 Bucket. Paths should look as below:

s3://bucket-name/key/to/object

where the object can either be a directory or a file.

# <span id="page-21-0"></span>**4.1 Core**

This section configures the core of *pryv*: where projects data and packages are stored.

### <span id="page-21-1"></span>**4.1.1 Projects path**

This option defines the path to the **directory** where projects data are stored.

### Usage

```
[core]
projects-path = file:///path/to/projects
```
#### Default

```
file://~/.pryv/projects
```
### <span id="page-21-2"></span>**4.1.2 Packages path**

This option defines the path to the directory where packages are stored.

Usage

```
[core]
packages-path = file:///path/to/packages
```
#### Default

file://~/.pryv/packages

## <span id="page-22-0"></span>**4.2 User**

This section configures the path to the files were users data are loaded from. These files are used to load authentication data.

### <span id="page-22-2"></span>**4.2.1 Users path**

This option defines the path to the file where users data are stored.

Note: If the htpasswd-path option is set, this option is not used.

Warning: The users file contains sensitive data (username and password hash). Make sure its location is safe.

Usage

```
[user]
users-path = file:///path/to/users.json
```
Default

```
file://~/.pryv/users.json
```
### <span id="page-22-3"></span>**4.2.2 .htpasswd path**

This option defines the path to the .htpasswd where users credentials are stored. Use this option if you want to share the credentials among different servers on the same machine. The file at the configured path is expected to be .htpasswd file that meets the required format (see [apache's documentation](https://httpd.apache.org/docs/current/programs/htpasswd.html) for details).

Usage

```
[user]
htpasswd-path = file:///path/to/.htpasswd
```
Default: None

### <span id="page-22-1"></span>**4.3 Server**

This section configures the server's options.

### <span id="page-22-4"></span>**4.3.1 Host**

This option defines the host name the server listens to. By default, it is set such that the server only listens for requests from the same machine (i.e.  $127.0.0.1$ ). Set its value to 0.0.0.0 to listen to everyone.

Usage

```
[server]
host = 123.234.123.234
```
#### Default

127.0.0.1

### <span id="page-23-0"></span>**4.3.2 Port**

This options defines the port the server listens to.

Usage

[server] port = 1234

#### Default

5555

### <span id="page-23-1"></span>**4.3.3 Secret key**

This option defines the secret key used by the explorer to sign cookies.

#### Usage

[server] secret-key = super-secret-key

Default: By default, the server generates a new random secret key each time you start it. It uses the host operating system's urandom function.

Note: Generating a new random secret key at each start up means all old sessions are obsolete. The users will have to login again.

### <span id="page-23-2"></span>**4.3.4 Debug**

This option defines whether the server should show logs or not. If set, logs will be shown on request.

Usage

[server] debug = true

Default: None

# CHAPTER 5

# Reference

<span id="page-24-4"></span><span id="page-24-0"></span>Warning: This section is not meant for *pryv*'s users, but targets developers.

This section provides with the reference for *pryv*'s internals.

# <span id="page-24-1"></span>**5.1 pryv.core**

This package defines the core modules of pryv. Those are related to projects and packages management.

### <span id="page-24-3"></span>**5.1.1 pryv.core.project**

This module defines the *[Project](#page-24-2)* class and functions related to project retrieval or creation.

<span id="page-24-2"></span>**class** pryv.core.project.**Project**(*name*)

Bases: object

This class defines a project.

It uses lazy loading for the packages and releases attributes.

**\_\_init\_\_**(*name*) Creates a new instance of a project.

**Parameters name** (str) – The name of the project.

**add\_package**(*package*) Adds a package to the project.

Parameters **package** ([Package](#page-27-0)) – The package.

#### **add\_release**(*metadata*)

Adds a release with the given metadata to the project.

<span id="page-25-0"></span>Parameters metadata ([Metadata](#page-27-1)) – The metadata of the release.

Returns The added release.

Return type [Release](#page-26-0)

#### **latest\_release**

The latest release of the project.

Returns The release.

Return type [Release](#page-26-0)

#### **normalized\_name**

The project's normalized name.

#### Returns The normalized name.

Return type str

#### **packages**

The packages of the project.

Returns The packages.

Return type list

#### **releases**

The releases of the project.

Returns The releases.

Return type list

#### **url**

The URL to the project.

Returns The URL.

#### Return type str

pryv.core.project.**create**(*metadata*) Creates a project with the given metadata.

Parameters metadata ([pryv.core.metadata.Metadata](#page-27-1)) – The metadata of the project.

Returns The created project.

Return type [Project](#page-24-2)

pryv.core.project.**find**(*name=None*, *normalized\_name=None*) Finds the project with the given name or normalized name.

#### **Parameters**

- **name**  $(str)$  The name of the project.
- **normalized\_name** (str) The normalized name of the project.

Returns The project if found; None otherwise.

Return type *[Project](#page-24-2)* or None

#### pryv.core.project.**find\_all**()

Finds all projects.

Returns A list of projects.

Return type list

### <span id="page-26-2"></span><span id="page-26-1"></span>**5.1.2 pryv.core.release**

This module defines the [Release](#page-26-0) class.

<span id="page-26-0"></span>A release is equivalent to a version of a project. It can contain several packages.

**class** pryv.core.release.**Release**(*name*, *project\_name*)

Bases: object

This class defines a release of a project.

It uses lazy loading for the timestamp, metadata and packages attributes.

**\_\_init\_\_**(*name*, *project\_name*) Creates a new instance of a release.

#### Parameters

• **name**  $(\text{str})$  – The name of the release (its vernum).

• **project\_name** (str) – The name of the project.

**add\_package**(*package\_name*, *package\_stream*, *package\_hash*) Adds a package to the release.

#### Parameters

- **package\_name** (str) The name of the package.
- **package\_stream** (stream) The stream of the package.
- **package\_hash** (dict) The dictionary of hash of the package.

Returns The package if successful; None otherwise.

#### Return type [Package](#page-27-0)

#### **html\_description**

The HTML description of the package.

Returns The HTML description.

Return type str

#### **metadata**

The metadata of the release.

Returns The metadata.

#### Return type [Metadata](#page-27-1)

#### **packages**

The packages of the release.

Returns The packages.

#### Return type list

#### **save**(*new\_metadata=None*)

Saves the release to the filesystem.

If the new\_metadata parameter is given, this method saves the release with the given one; otherwise, it saves the release with the already stored metadata on the file system.

Parameters new metadata – The new metadata.

Type [Metadata](#page-27-1)

<span id="page-27-4"></span>**timestamp**

The timestamp of the release.

Returns The timestamp.

Return type datetime.datetime

### <span id="page-27-2"></span>**5.1.3 pryv.core.metadata**

This module defines the [Metadata](#page-27-1) class.

Metadata describe a release of a project.

#### See also:

[PEP 566 – Metadata for Python Software Packages 2.1 | Python.org](https://www.python.org/dev/peps/pep-0566/) Official python's documentation for a packages metadata.

<span id="page-27-1"></span>**class** pryv.core.metadata.**Metadata**(*fields*)

Bases: object

This class defines the metadata of a project.

**\_\_init\_\_**(*fields*)

Creates a new instance of a metadata object.

Parameters fields (dict) - The fields of the metadata.

**static deserialize**(*raw*)

Deserializes a raw dictionary into an instance of metadata.

**Parameters raw** (dict) – The raw dictionary to deserialize.

Returns An instance of metadata.

Return type [Metadata](#page-27-1)

#### **serialize**()

Serializes the metadata to a dictionary.

Returns A serialized package.

Return type dict

pryv.core.metadata.**parse**(*raw*)

Parses the given raw object into a metadata instance.

**Parameters raw** – The raw object to parse.

Returns An instance of metadata.

Return type [Metadata](#page-27-1)

### <span id="page-27-3"></span>**5.1.4 pryv.core.package**

This module defines the [Package](#page-27-0) class.

A package is a file that contains a distribution. It is linked to a release of a project.

<span id="page-27-0"></span>**class** pryv.core.package.**Package**(*name*, *file\_hash=None*, *file\_size=None*) Bases: object

This class defines a package of a project's release.

<span id="page-28-0"></span>**\_\_init\_\_**(*name*, *file\_hash=None*, *file\_size=None*) Creates a new instance of a package.

#### Parameters

- **name**  $(str)$  The name of the package (its file name).
- **file hash** (str) The hash of the package's file (its SHA256 digest).
- **file\_size** (int) The size of the package's file (the number of bytes).

#### **static deserialize**(*raw*)

Deserializes a raw dictionary into an instance of a package.

**Parameters raw** (dict) – The raw dictionary to deserialize.

Returns An instance of a package.

Return type [Package](#page-27-0)

#### **exists**

Gets a value indicating whether the package exists or not.

Returns True if the package exists; False otherwise.

Return type bool

#### **file**

Gets the file of the package.

Returns The file of the package.

Return type File

#### **save**(*file\_stream*, *file\_hash*)

Saves the package.

Depending on the tool used to upload the package (e.g. setuptools, twine), the provided hash might differ. In some situations only md5 might be available (setuptools), in others both md5 and sha256 are available (twine). In any cases, this method computes the hash and check their digest for each provided hash name and value. *Note that if no hash is provided (i.e. an empty dictionary is provided), no hash check is performed*.

#### Parameters

- **file\_stream** (File) The byte stream of the package's file.
- **file\_hash** (dict) The hash map of the package's file.

#### **serialize**()

Serializes the package to a dictionary.

Returns A serialized package.

#### Return type dict

**url**

The URL to the package.

Returns The URL.

Return type str

pryv.core.package.**find**(*name*) Finds a package by its name.

**Parameters name** (str) – The name of the package.

<span id="page-29-2"></span>Returns The package if found; None otherwise.

Return type [Package](#page-27-0) or None

# <span id="page-29-0"></span>**5.2 pryv.user**

This module defines users related functions. In particular, it defines the functions used to authenticate a user.

<span id="page-29-1"></span>**class** pryv.user.**User**(*name*) Bases: object

This class defines a user.

```
__init__(name)
     Creates a new instance of a user.
```
**Parameters name** (str) – The name of the user.

pryv.user.**authenticate**(*username*, *password*) Authenticates the user with the given name and password.

#### Parameters

- **username** (str) The name of the user.
- **password** (str) The password.

Returns True if the pair user name / password is valid; False otherwise.

Return type bool

```
pryv.user.count()
     Counts the number of configured users.
```
Returns The number of users.

Return type int

pryv.user.**create**(*username*, *password*) Creates a new user and returns it.

#### **Parameters**

- **username** (str) The name of the user.
- **password** (str) The password of the user.

Returns The instance of the user.

Return type [User](#page-29-1)

pryv.user.**find**(*username*)

Finds the user with the given name.

**Parameters username**  $(str)$  – The name of the user.

Returns The instance of the user if found; None otherwise.

Return type [User](#page-29-1)

pryv.user.**get\_current**()

Gets the current logged in user.

<span id="page-30-4"></span>Warning: This function works only in a Flask environment, with an already existing session.

Returns The current logged in user or None.

Return type [User](#page-29-1) or None

# <span id="page-30-0"></span>**5.3 pryv.api**

This package defines the API controllers.

```
pryv.api.mount(app)
```
Mounts the API onto the given Flask instance.

Parameters app (flask.Flask) – The Flask instance.

### <span id="page-30-3"></span>**5.3.1 pryv.api.simple**

This module defines the controller for the simple API. The simple API enables package manager to explore projects in the repository and upload new packages.

See also:

[PEP 503 – Simple Repository API | Python.org](https://www.python.org/dev/peps/pep-0503/) Official python's documentation for the simple API.

```
pryv.api.simple.get_simple_index(*args, **kwargs)
     Gets the index of all available projects.
```

```
pryv.api.simple.get_simple_project(*args, **kwargs)
     Gets the index of a project.
```
Parameters **project\_normalized\_name** (str) – The normalized project name.

```
pryv.api.simple.post_simple_index(*args, **kwargs)
    Posts a new package.
```
### <span id="page-30-2"></span>**5.3.2 pryv.api.package**

This module defines the controller for the packages API. The packages API enables package managers to download packages from the repository.

pryv.api.package.**get\_package**(*\*args*, *\*\*kwargs*) Gets the package with the given name from the project with the given name.

**Parameters package\_name** (str) – The name of the package.

# <span id="page-30-1"></span>**5.4 pryv.explorer**

This packages defines the explorer.

The explorer is the web application that enables users to browse through the repository. It uses a Flask application to handle the HTTP routing. It uses Jinja and templates located in templates/admin to render the served HTML. In addition, resources located in static are used to enhance the application. Both styles (in static/styles) and Javascript scripts (in static/scripts) are used.

<span id="page-31-2"></span>pryv.explorer.**mount**(*app*)

Mounts the explorer onto the given Flask instance.

Parameters app (flask.Flask) – The Flask instance.

### <span id="page-31-0"></span>**5.4.1 pryv.explorer.auth**

This module defines the authentication functions and routes.

```
pryv.explorer.auth.get_login()
    Gets the login page.
```

```
pryv.explorer.auth.get_logout()
```
Gets the logout. This route destroys the session and logs out the user. Finally, it redirects the user to the login page.

pryv.explorer.auth.**mount**(*app*)

Mounts the authentication controller onto the given Flask instance.

Parameters app (flask.Flask) – The Flask instance.

#### pryv.explorer.auth.**post\_login**()

Handles the post of the login's form. If the login is successful, redirects to the projects page after creating a session.

```
pryv.explorer.auth.requires_auth(func)
```
Decorates the given function as requiring the user to be authenticated. If the user is authenticated, this decorator passes the call through; however, if the user is not authenticated, this decorator redirects the user to the login page.

Parameters func (function) – The function (route) to decorate.

Returns A decorated function.

Return type function

### <span id="page-31-1"></span>**5.4.2 pryv.explorer.project**

This module defines the routes to view the projects and their details.

pryv.explorer.project.**get\_project**(*project\_normalized\_name*, *release\_name*)

Gets the project's page for the given release name. This route is a shortcut to the page with detailed information on a project with the description tab open.

#### Parameters

- **project\_normalized\_name** (str) The project's normalized name.
- **release\_name** (str) The name of the release to view.

pryv.explorer.project.**get\_project\_default**(*project\_normalized\_name*)

Gets the default project's page. This route is a shortcut to the page with detailed information on a project. It sets the release name to latest.

Parameters **project\_normalized\_name** (str) – The project's normalized name.

```
pryv.explorer.project.get_project_tab(*_args, **_kwargs)
```
Gets the project's page for the given release name, with the tab with the given name open.

#### Parameters

• **project\_normalized\_name** (str) – The project's normalized name.

- **release** name  $(str)$  The name of the release to view.
- **tab** name  $(\text{str})$  The name of the tab.
- <span id="page-32-2"></span>pryv.explorer.project.**get\_projects**(*\*\_args*, *\*\*\_kwargs*) Gets the main projects page.

pryv.explorer.project.**mount**(*app*)

Mounts the project controller onto the given Flask instance.

Parameters app (flask.Flask) – The Flask instance.

pryv.explorer.project.**post\_projects**(*\*\_args*, *\*\*\_kwargs*) Posts a search to the projects page. This route is used to handle use of the project's search bar from another page than the main projects page.

### <span id="page-32-1"></span>**5.4.3 pryv.explorer.setup**

This module defines the routes to view the setup at the user's first visit.

pryv.explorer.setup.**get\_setup**() Gets the setup page.

```
pryv.explorer.setup.mount(app)
```
Mounts the setup controller onto the given Flask instance.

Parameters app (flask.Flask) – The Flask instance.

```
pryv.explorer.setup.post_setup()
```
Handles for submission from the setup page.

# <span id="page-32-0"></span>**5.5 pryv.proxy**

This module defines proxy access functions to file storage. It enables manipulating files in the local file system and AWS S3 in a unified way.

```
pryv.proxy.ensure_directory(*paths)
```
Gets a file system proxy to the given root path and ensures it is a directory.

**Parameters paths**  $(\text{str})$  – The components of the root path.

Returns A file system proxy.

Return type [FileSystemProxy](#page-33-0)

pryv.proxy.**ensure\_file**(*\*paths*, *\*\*kwargs*)

Gets a file system proxy to the given root path and ensures it is a file.

**Parameters** 

- **paths** (str) The components of the root path.
- **content** (str or None) The content of the file (if the file didn't exist).

Returns A file system proxy.

Return type [FileSystemProxy](#page-33-0)

pryv.proxy.**get**(*\*paths*)

Gets a proxy to the root path.

**Parameters paths**  $(\text{str})$  – The components of the root path.

<span id="page-33-3"></span>Returns A file system proxy.

Return type [FileSystemProxy](#page-33-0) or None

### <span id="page-33-2"></span>**5.5.1 pryv.proxy.base**

This module defines the  $FilesYs$  temProxy and  $FileProxy$  classes. These are the base classes for the file proxies.

<span id="page-33-1"></span>**class** pryv.proxy.base.**FileProxy** Bases: object

This class defines a file proxy.

A file proxy enables to manipulate files located on the local system or on an AWS S3 bucket in the same manner.

**\_\_init\_\_**()

Creates a new file proxy.

**read**(*size=0*)

Reads data from the file proxy.

Warning: To override.

Parameters  $size(int)$  – The number of bytes to read.

Returns Data read.

#### **readline**()

Reads a line of data from the file proxy.

Warning: To override.

#### Returns Data read.

**write**(*data*)

Writes data to the file proxy.

Warning: To override.

Parameters **data** – The data to write.

#### <span id="page-33-0"></span>**class** pryv.proxy.base.**FileSystemProxy**

Bases: object

This class defines a file system proxy.

A file system proxy enables interacting files located on different storage in an unified manner.

**\_\_init\_\_**()

Creates a new abstract file system proxy.

<span id="page-34-0"></span>**exists**(*\*paths*, *\*\*kwargs*)

Gets a value indicating whether the file at the given path exists or not.

Note: The path can be given either as a single parameter or by components.

Parameters **path** – The path to the file.

Type path: str

Returns True if the path targets a file that exist; False otherwise.

Return type bool

**is\_directory**(*\*paths*, *\*\*kwargs*)

Gets a value indicating whether the file at the given path is a directory or not.

Note: The path can be given either as a single parameter or by components.

Parameters **path** – The path to the file.

Type path: str

Returns True if the path targets a directory; False otherwise.

Return type bool

**is\_file**(*\*paths*, *\*\*kwargs*)

Gets a value indicating whether the file at the given path is a file or not.

Note: The path can be given either as a single parameter or by components.

Parameters **path** – The path to the file.

Type path: str

Returns True if the path targets a file; False otherwise.

Return type bool

```
list_directories(*paths, **kwargs)
```
Lists the directories located at the given path.

Note: The path can be given either as a single parameter or by components.

Parameters

• **path** – The path.

• **exclude** (list) – A list of directory names to exclude.

Type path: str

Returns A list of directory names.

Return type list

#### <span id="page-35-0"></span>**list\_files**(*\*paths*, *\*\*kwargs*)

Lists the files located at the given path.

Note: The path can be given either as a single parameter or by components.

#### Parameters

- **path** The path to the file.
- **exclude** (list) A list of file names to exclude.

Type path: str

Returns A list of file names.

Return type list

#### **make\_directory**(*\*paths*, *\*\*kwargs*)

Creates a directory at the given path.

Note: The path can be given either as a single parameter or by components.

#### Parameters **path** – The path.

Type path: str

### **open\_file**(*\*paths*, *\*\*kwargs*)

Opens the file located at the given path.

Note: The path can be given either as a single parameter or by components.

#### Parameters

- **path** The path to the file.
- **mode**  $(\text{str})$  The opening mode  $(\text{r or } \text{w})$ .

Type path: str

Returns A file instance.

Return type [FileProxy](#page-33-1)

**remove\_file**(*\*paths*, *\*\*kwargs*)

Removes the file located at the given path.

Note: The path can be given either as a single parameter or by components.

Parameters **path** – The path to the file.

Type path: str

```
pryv.proxy.base.join_path(*paths)
```
Joins the given path components into a single path.

<span id="page-36-2"></span>Parameters **paths**  $(\text{str})$  – The path components.

Returns A path.

Return type str

pryv.proxy.base.**with\_path**(*func*)

Decorates the given function as requiring a path. It converts the given path components into a single path.

Parameters func (function) – The function to decorate.

Returns A decorated function.

Return type function

### <span id="page-36-1"></span>**5.5.2 pryv.proxy.local**

This module defines the [LocalFileSystemProxy](#page-37-0) and [LocalFileProxy](#page-36-0) classes that enable manipulating files on the local file system.

<span id="page-36-0"></span>**class** pryv.proxy.local.**LocalFileProxy**(*path*, *mode*) Bases: [pryv.proxy.base.FileProxy](#page-33-1)

This class defines a proxy to a file located on the local file system.

**\_\_init\_\_**(*path*, *mode*)

Creates a new instance of a local file proxy.

Parameters

- **path**  $(\text{str})$  The path to the file.
- **mode**  $(str)$  The opening mode of the file.
- **read**(*size=None*)

Reads data from the file proxy.

Warning: To override.

Parameters  $size(int)$  – The number of bytes to read.

Returns Data read.

#### **readline**()

Reads a line of data from the file proxy.

Warning: To override.

Returns Data read.

#### **write**(*data*)

Writes data to the file proxy.

Warning: To override.

Parameters data – The data to write.

#### <span id="page-37-1"></span><span id="page-37-0"></span>**class** pryv.proxy.local.**LocalFileSystemProxy**(*path*) Bases: [pryv.proxy.base.FileSystemProxy](#page-33-0)

This class defines a proxy to the local file system.

**\_\_init\_\_**(*path*)

Creates a new instance of a proxy to the local file system. :param path:

**exists**(*\*paths*, *\*\*kwargs*)

Gets a value indicating whether the file at the given path exists or not.

Note: The path can be given either as a single parameter or by components.

Parameters **path** – The path to the file.

Type path: str

Returns True if the path targets a file that exist; False otherwise.

Return type bool

### **is\_directory**(*\*paths*, *\*\*kwargs*)

Gets a value indicating whether the file at the given path is a directory or not.

Note: The path can be given either as a single parameter or by components.

Parameters **path** – The path to the file.

Type path: str

Returns True if the path targets a directory; False otherwise.

Return type bool

#### **is\_file**(*\*paths*, *\*\*kwargs*)

Gets a value indicating whether the file at the given path is a file or not.

Note: The path can be given either as a single parameter or by components.

Parameters **path** – The path to the file.

Type path: str

Returns True if the path targets a file; False otherwise.

Return type bool

### **list\_directories**(*\*paths*, *\*\*kwargs*)

Lists the directories located at the given path.

Note: The path can be given either as a single parameter or by components.

Parameters

<span id="page-38-0"></span>• **path** – The path.

• **exclude** (list) – A list of directory names to exclude.

Type path: str

Returns A list of directory names.

Return type list

#### **list\_files**(*\*paths*, *\*\*kwargs*)

Lists the files located at the given path.

Note: The path can be given either as a single parameter or by components.

#### Parameters

- **path** The path to the file.
- **exclude** (list) A list of file names to exclude.

Type path: str

Returns A list of file names.

Return type list

#### **make\_directory**(*\*paths*, *\*\*kwargs*)

Creates a directory at the given path.

Note: The path can be given either as a single parameter or by components.

Parameters **path** – The path.

Type path: str

**open\_file**(*\*paths*, *\*\*kwargs*) Opens the file located at the given path.

Note: The path can be given either as a single parameter or by components.

Parameters

- **path** The path to the file.
- **mode**  $(str)$  The opening mode (r or w).

Type path: str

Returns A file instance.

Return type [FileProxy](#page-33-1)

**remove\_file**(*\*paths*, *\*\*kwargs*)

Removes the file located at the given path.

<span id="page-39-2"></span>Note: The path can be given either as a single parameter or by components.

Parameters **path** – The path to the file.

Type path: str

pryv.proxy.local.**with\_full\_path**(*func*)

Decorates the given function as requiring a full path. This decorator merges the root path of decorated file system instance and the given path (either as a single parameter or as a list of path components).

Parameters func (function) – The function to decorate.

Returns A decorated function.

Return type function

### <span id="page-39-1"></span>**5.5.3 pryv.proxy.s3**

This module defines the [S3FileSystemProxy](#page-40-0) and [S3FileProxy](#page-39-0) classes that enable manipulating files located on an AWS S3 bucket.

```
class pryv.proxy.s3.S3FileProxy(client, bucket, key)
    Bases: pryv.proxy.base.FileProxy
```
This class defines a proxy to a file located in an AWS S3 Bucket.

**\_\_init\_\_**(*client*, *bucket*, *key*)

Creates a new proxy to an object with the given key located in the AWS S3 Bucket with the given name.

#### Parameters

- **client** (botocore.client.BaseClient) The AWS S3 client.
- **bucket** (str) The name of the AWS S3 Bucket.
- **key** (str) The key of the AWS S3 Object.

#### **read**(*size=None*)

Reads data from the file proxy.

Warning: To override.

Parameters  $size(int)$  – The number of bytes to read.

Returns Data read.

#### **readline**()

Reads a line of data from the file proxy.

Warning: To override.

Returns Data read.

#### <span id="page-40-1"></span>**write**(*data*)

Writes data to the file proxy.

#### Warning: To override.

#### Parameters **data** – The data to write.

```
class pryv.proxy.s3.S3FileSystemProxy(bucket, prefix)
    Bases: pryv.proxy.base.FileSystemProxy
```
This class defines a proxy to a file system located on an AWS S3 bucket.

**\_\_init\_\_**(*bucket*, *prefix*)

Creates a new instance of a proxy to an AWS S3 bucket.

#### **Parameters**

- **bucket** (str) The name of the bucket.
- **prefix** (str) The key prefix to the objects.

#### **exists**(*\*paths*, *\*\*kwargs*)

Gets a value indicating whether the file at the given path exists or not.

Note: The path can be given either as a single parameter or by components.

Parameters **path** – The path to the file.

Type path: str

Returns True if the path targets a file that exist; False otherwise.

Return type bool

```
is_directory(*paths, **kwargs)
```
Gets a value indicating whether the file at the given path is a directory or not.

Note: The path can be given either as a single parameter or by components.

Parameters **path** – The path to the file.

Type path: str

Returns True if the path targets a directory; False otherwise.

Return type bool

### **is\_file**(*\*paths*, *\*\*kwargs*)

Gets a value indicating whether the file at the given path is a file or not.

Note: The path can be given either as a single parameter or by components.

Parameters **path** – The path to the file.

<span id="page-41-0"></span>Type path: str

Returns True if the path targets a file; False otherwise.

Return type bool

```
list_directories(*paths, **kwargs)
```
Lists the directories located at the given path.

Note: The path can be given either as a single parameter or by components.

#### Parameters

- **path** The path.
- **exclude** (list) A list of directory names to exclude.

Type path: str

Returns A list of directory names.

Return type list

#### **list\_files**(*\*paths*, *\*\*kwargs*)

Lists the files located at the given path.

Note: The path can be given either as a single parameter or by components.

#### Parameters

- **path** The path to the file.
- **exclude** (list) A list of file names to exclude.

Type path: str

Returns A list of file names.

Return type list

```
make_directory(*paths, **kwargs)
```
Creates a directory at the given path.

Note: The path can be given either as a single parameter or by components.

#### Parameters **path** – The path.

Type path: str

#### **open\_file**(*\*paths*, *\*\*kwargs*) Opens the file located at the given path.

Note: The path can be given either as a single parameter or by components.

<span id="page-42-2"></span>Parameters

- **path** The path to the file.
- **mode**  $(\text{str})$  The opening mode  $(\text{r or } \text{w})$ .

Type path: str

Returns A file instance.

Return type [FileProxy](#page-33-1)

```
remove_file(*paths, **kwargs)
     Removes the file located at the given path.
```
Note: The path can be given either as a single parameter or by components.

Parameters **path** – The path to the file.

Type path: str

pryv.proxy.s3.**with\_key**(*func*)

Decorates the given function as requiring an AWS S3 Object's key. This decorator merges the prefix of the decorated file system instance and the given path.

Parameters func (function) – The function to decorate.

Returns A decorated function.

Return type function

## <span id="page-42-0"></span>**5.6 pryv.config**

This module defines the configuration interface. It reads the file  $file:///\rightarrow$ , pryv/pryv. ini and exposes its values.

The [Config](#page-42-1) and [ConfigSection](#page-43-0) wrap the class ConfigParser. ConfigParser in order to enable one to access configuration section and options directly from the code, i.e. using attribute notation. In addition, it handles automatically default values.

<span id="page-42-1"></span>**class** pryv.config.**Config**(*path='file://~/.pryv/pryv.ini'*) Bases: object

This class defines a configuration object. It is a wrapper around the standard ConfigParser. ConfigParser class.

It is designed as a convenience class to access configuration sections and options from code and return default values dynamically.

*Example*:

 $config = pryv.config.config.config()$ section.my\_option # -> my-value

**\_\_init\_\_**(*path='file://~/.pryv/pryv.ini'*)

Creates a new instance of a configuration object. This method loads the configuration from the file file://~/.pryv/pryv.ini.

**Parameters**  $path(s \text{tr})$  **– The path to the configuration file.** 

<span id="page-43-1"></span>**get**(*section\_name*)

Gets a section by its name.

Parameters **section\_name** (str) – The name of the section.

Returns A configuration section.

Return type [ConfigSection](#page-43-0) or None

<span id="page-43-0"></span>**class** pryv.config.**ConfigSection**(*name*, *options*) Bases: object

This class defines a configuration section.

It is designed as a convenience class to access configuration options from code and set default values to options that are not present in the configuration file.

*Example*:

```
section ('my-section', {'my-option': 'my-value')
      n.mv option # \Rightarrow my-value
# Assuming my-other-option has for default value my-other-value
                  option # -> my-other-value
```
#### **\_\_init\_\_**(*name*, *options*)

Creates a new instance of a configuration section.

#### Parameters

- **name** (str) The name of the section.
- **options** (dict) The options of the section.
- **set**(*option\_name*, *option\_value*)

Sets the value of the option with the given name.

#### Parameters

- **option\_name** (`str) The name of the option.
- **option\_value** The value of the option.

#### pryv.config.**init**(*path*)

Initializes the configuration to read options from the file with the given path.

Note: The path can be either a path to a file on the local file system (i.e. not prefixed or using the file:// prefix) or a file located on an AWS S3 bucket (i.e. using the s3:// prefix).

**Parameters**  $path(s \text{tr})$  **– The path to the configuration file.** 

#### pryv.config.**pythonize\_name**(*name*)

Pythonizes an option name.

*Example*:

'my-option') # -> my\_option

<span id="page-44-2"></span>**Parameters name**  $(\text{str})$  – The name to pythonize.

Returns A pythonized name.

Return type str

```
pryv.config.unpythonize_name(name)
```
Unythonizes an attribute name.

*Example*:

'my\_option') # -> my-option

**Parameters name**  $(\text{str})$  – The name to unpythonize.

Returns An option name.

Return type str

# <span id="page-44-0"></span>**5.7 pryv.app**

This module defines the application. It creates a flask application instance ready to be started.

```
pryv.app.inject_context()
```
Injects context variables into Jinja renderer.

Returns A dictionary of variables.

Return type dict

# <span id="page-44-1"></span>**5.8 pryv.cli**

This module defines pryv's Command Line Interface. It defines the interface's groups and commands.

```
pryv.cli.start_options(cmd)
```
Applies the start options to the given command.

Parameters cmd (function) – The command.

Returns A command.

Return type function

# CHAPTER 6

# **Contributing**

<span id="page-46-0"></span>*pryv* welcomes all contributions! Whether you want to report a bug, request a new feature, contribute code or documentation, you found the right place.

- *[Reporting a bug or submitting a feature request](#page-46-1)*
- *[Contributing code](#page-47-0)*
	- *[Version control](#page-47-1)*
	- *[Getting the code](#page-47-2)*
	- *[Isolating your environment](#page-47-3)*
	- *[Creating a branch](#page-48-0)*
	- *[Writing code](#page-48-1)*
	- *[Testing code](#page-48-2)*
	- *[Commiting code](#page-49-0)*
	- *[Pushing changes](#page-50-1)*
	- *[Opening a pull request](#page-50-2)*
- *[Contributing documentation](#page-50-0)*

### <span id="page-46-1"></span>**6.1 Reporting a bug or submitting a feature request**

If you want to either [report a bug](https://github.com/leopoldhoudin/pryv/issues/new?template=bug_report.md) or [request a feature,](https://github.com/leopoldhoudin/pryv/issues/new?template=feature_request.md) you should create a [new issue](https://github.com/leopoldhoudin/pryv/issues) on Github.

For bug reports, include the version of *pryv* you observer the bug to happen. You can get *pryv*'s version by running:

pryv version

# <span id="page-47-0"></span>**6.2 Contributing code**

If you want to contribute with code, the following guide is made for you. You might also want to have a look at the *[reference](#page-24-0)*.

### <span id="page-47-1"></span>**6.2.1 Version control**

*pryv* is versioned using Git and its code is available on [Github](https://github.com/) on its [main repository.](https://github.com/leopoldhoudin/pryv) To contribute with code to *pryv* you will need to [create a Github account.](https://github.com/join)

### <span id="page-47-2"></span>**6.2.2 Getting the code**

The easiest and preferred way to contribute to *pryv* is to fork its [main repository](https://github.com/leopoldhoudin/pryv) on Github. To do so, browse the [project's repository](https://github.com/leopoldhoudin/pryv) and click on the Fork button.

Now, clone the forked project to your local machine:

git clone git@github.com:your-username/pryv.git

**Tip:** Several tools are provided along with the code to ensure quality code. *pryv* uses [tox](http://tox.readthedocs.io) to automate this tools (e.g. creation of an environment, installing extra dependencies). Install it using:

pip install --upgrade tox

### <span id="page-47-3"></span>**6.2.3 Isolating your environment**

In order not to *pollute* your local setup and to ensure you are using the same environment as the one required by *pryv*, you should use a virtual environment. [virtualenv](https://virtualenv.pypa.io) is the preferred method.

Install it using pip:

pip install --upgrade virtualenv

Go to the root directory of *pryv* and create a virtualenv (named venv for example) using:

virtualenv venv

Enter (activate) the virtualenv (note that you need to do the following command each time you want to enter the virtualenv):

venv/bin/activate

You can now develop and issue all required installations without *polluting* your machine's Python environment.

When you are finished developing, you can exit the virtualenv using:

deactivate

### <span id="page-48-0"></span>**6.2.4 Creating a branch**

Never work directly on master, always branch before making any changes. Grab *ID* of the issue you target.

If the issue is a feature request, use the following to create a new branch:

```
git checkout -b feat/123-short-description
```
If the issue is a bug, use:

git checkout -b fix/123-short-description

123 is to be replaced with the *ID* of the issue and short-description is a short description of the issue. Its value is up to you, just try to be as specific and concise as the same time (i.e. max  $\alpha$  words). Use hyphens  $(-)$  in place of spaces.

### <span id="page-48-1"></span>**6.2.5 Writing code**

When writing code, try to follow the code conventions. Aim for maximum readability (e.g. short functions, thorough naming of functions, classes and variables). Don't hesitate to add a small line of comment in the code if you think it can help someone else in the future. Document all functions, even private ones. This ensures someone will be able to understand and use your code in a later stage.

Before merging your code in the main repository, your code will be analysed by several tools. The first one that *pryv* uses is [Pylint.](https://www.pylint.org/) It analyses the code for bad code styling. You can run the following command, prior to your commits in order to verify whether your newly added code follows the rule or not:

tox -e lint

```
Tip: New code won't be merged unless they pass the linter.
```
### <span id="page-48-2"></span>**6.2.6 Testing code**

Testing the code is of prime importance to ensure modified code does not break another component. *pryv* uses [pytest](https://docs.pytest.org/en/latest/) and [unittest](https://docs.python.org/2/library/unittest.html) for unit testing. A unit test is an atomic test that aims at validating the behavior of a function (or class method) given some input. Unit tests are written in files located in tests/unit. There is one file, prefixed with test\_, per target file to be tested, and eventually a directory, also prefixed with test\_, per package to be tested.

[pytest](https://docs.pytest.org/en/latest/) offers a mark API that enables one to mark tests as belonging to a specific group. *pryv* uses it to mark class tests as belonging to unit tests (versus integration tests). A minimal test file looks like:

```
import
import
from pryv.somewhere import somethin
@pytest.mark.unit
class TestSomething(
    def test_some_behavior
                                            'some-value'
```
To run the unit tests suite without reporting, use:

tox -e unit

To run the unit tests suite and generate a HTML report, use:

tox -e unit-report

The generated report will be available under your root directory in htmlcov.

### <span id="page-49-0"></span>**6.2.7 Commiting code**

Try to commit your code regularly. Commit files and changes related to each other.

*pryv* uses a similar commit naming convention than the [Angular's one:](https://gist.github.com/stephenparish/9941e89d80e2bc58a153#format-of-the-commit-message)

```
<type>(<scope>): <subject>
- details description
- details description
```
<footer>

where  $lt$ ype> can be:

- feat: for new feature
- fix: for bug fix
- refactor: for code refactoring
- style: for code formatting
- test: when adding tests or updating existing ones
- chore: for maintenance

<scope> is the scope of the change:

- for meta scopes:
	- readme
	- doc
	- setup
- for modules and packages:
	- core
	- api
	- config
	- cli
	- . . .

and  $\langle \text{subject}\rangle$  is a small description of the change starting with an imperative (change, add, fix, not changed nor fixing), in lower case, with no punctuation (i.e. no final .).

The body of the message (optional, but recommended for bigger commits) must be a list of detailed changes, using imperative tenses as well, in lower case, without punctuation.

The footer (optional) can be:

Closes #123

if the commit closes an issue. For a commit that closes *several* issues, use:

Closes #123, #456, #789

### <span id="page-50-1"></span>**6.2.8 Pushing changes**

Once you have finished modifying the code (don't forget to update the documentation ), you can push your local changes to Github using:

git push origin feat/my-branch

### <span id="page-50-2"></span>**6.2.9 Opening a pull request**

To merge your changes into *pryv*'s [main repository,](https://github.com/leopoldhoudin/pryv) you will have to open a [pull request.](https://help.github.com/articles/about-pull-requests/)

To do so, go to your repository on Github, click on the Pull request button. Make sure all commits and all changes are there, then fill in the pull request's description and click on the Send pull request button.

Your changes are now sent to *pryv*'s maintainers for code review. They might accept your changes or request modifications before merging to *pryv*'s code base.

## <span id="page-50-0"></span>**6.3 Contributing documentation**

*pryv* uses [reStructuredText](http://docutils.sourceforge.net/rst.html) and [Sphinx](http://www.sphinx-doc.org) for its documentation. It is located in the docs/ directory of the project (and in the source file for packages, modules, classes and functions documentation).

Since contributing documentation is in many manner, and in particular since documentation is code, you should have a look at the *[contributing code](#page-47-0)* paragraph of this page.

Building the documentation is all automated thanks to [tox.](http://tox.readthedocs.io) Install it using:

pip install --upgrade tox

Then, build the documentation using:

tox -e docs

# CHAPTER 7

# Changelog

# <span id="page-52-1"></span><span id="page-52-0"></span>**7.1 1.X.X**

## **7.1.1 1.0.X**

### **1.0.0**

• Initial release

# Python Module Index

### <span id="page-54-0"></span>p

pryv.api, [27](#page-30-0) pryv.api.package, [27](#page-30-2) pryv.api.simple, [27](#page-30-3) pryv.app, [41](#page-44-0) pryv.cli, [41](#page-44-1) pryv.config, [39](#page-42-0) pryv.core, [21](#page-24-1) pryv.core.metadata, [24](#page-27-2) pryv.core.package, [24](#page-27-3) pryv.core.project, [21](#page-24-3) pryv.core.release, [23](#page-26-1) pryv.explorer, [27](#page-30-1) pryv.explorer.auth, [28](#page-31-0) pryv.explorer.project, [28](#page-31-1) pryv.explorer.setup, [29](#page-32-1) pryv.proxy, [29](#page-32-0) pryv.proxy.base, [30](#page-33-2) pryv.proxy.local, [33](#page-36-1) pryv.proxy.s3, [36](#page-39-1) pryv.user, [26](#page-29-0)

# Index

# Symbols

\_\_init\_\_() (pryv.config.Config method), [39](#page-42-2) \_\_init\_\_() (pryv.config.ConfigSection method), [40](#page-43-1) \_\_init\_\_() (pryv.core.metadata.Metadata method), [24](#page-27-4) \_\_init\_\_() (pryv.core.package.Package method), [24](#page-27-4) \_\_init\_\_() (pryv.core.project.Project method), [21](#page-24-4) \_\_init\_\_() (pryv.core.release.Release method), [23](#page-26-2)  $init$  () (pryv.proxy.base.FileProxy method), [30](#page-33-3) init () (pryv.proxy.base.FileSystemProxy method), [30](#page-33-3) \_\_init\_\_() (pryv.proxy.local.LocalFileProxy method), [33](#page-36-2) \_\_init\_\_() (pryv.proxy.local.LocalFileSystemProxy method), [34](#page-37-1) \_\_init\_\_() (pryv.proxy.s3.S3FileProxy method), [36](#page-39-2) init () (pryv.proxy.s3.S3FileSystemProxy method), [37](#page-40-1) \_\_init\_\_() (pryv.user.User method), [26](#page-29-2)

# A

add\_package() (pryv.core.project.Project method), [21](#page-24-4) add\_package() (pryv.core.release.Release method), [23](#page-26-2) add\_release() (pryv.core.project.Project method), [21](#page-24-4) authenticate() (in module pryv.user), [26](#page-29-2)

# C

Config (class in pryv.config), [39](#page-42-2) ConfigSection (class in pryv.config), [40](#page-43-1) count() (in module pryv.user), [26](#page-29-2) create() (in module pryv.core.project), [22](#page-25-0) create() (in module pryv.user), [26](#page-29-2)

# D

deserialize() (pryv.core.metadata.Metadata static method), [24](#page-27-4)

deserialize() (pryv.core.package.Package static method), [25](#page-28-0)

# E

ensure\_directory() (in module pryv.proxy), [29](#page-32-2) ensure\_file() (in module pryv.proxy), [29](#page-32-2)

exists (pryv.core.package.Package attribute), [25](#page-28-0) exists() (pryv.proxy.base.FileSystemProxy method), [30](#page-33-3) exists() (pryv.proxy.local.LocalFileSystemProxy method), [34](#page-37-1) exists() (pryv.proxy.s3.S3FileSystemProxy method), [37](#page-40-1)

# F

file (pryv.core.package.Package attribute), [25](#page-28-0) FileProxy (class in pryv.proxy.base), [30](#page-33-3) FileSystemProxy (class in pryv.proxy.base), [30](#page-33-3) find() (in module pryv.core.package), [25](#page-28-0) find() (in module pryv.core.project), [22](#page-25-0) find() (in module pryv.user), [26](#page-29-2) find all() (in module pryv.core.project), [22](#page-25-0)

# G

get() (in module pryv.proxy), [29](#page-32-2) get() (pryv.config.Config method), [40](#page-43-1) get current() (in module pryv.user), [26](#page-29-2) get\_login() (in module pryv.explorer.auth), [28](#page-31-2) get logout() (in module pryv.explorer.auth), [28](#page-31-2) get\_package() (in module pryv.api.package), [27](#page-30-4) get project() (in module pryv.explorer.project), [28](#page-31-2) get project default() (in module pryv.explorer.project), [28](#page-31-2) get\_project\_tab() (in module pryv.explorer.project), [28](#page-31-2) get\_projects() (in module pryv.explorer.project), [29](#page-32-2) get\_setup() (in module pryv.explorer.setup), [29](#page-32-2) get\_simple\_index() (in module pryv.api.simple), [27](#page-30-4) get simple project() (in module pryv.api.simple), [27](#page-30-4)

# H

html\_description (pryv.core.release.Release attribute), [23](#page-26-2)

I

init() (in module pryv.config), [40](#page-43-1) inject\_context() (in module pryv.app), [41](#page-44-2) is\_directory() (pryv.proxy.base.FileSystemProxy method), [31](#page-34-0)

- is\_directory() (pryv.proxy.local.LocalFileSystemProxy method), [34](#page-37-1)
- is\_directory() (pryv.proxy.s3.S3FileSystemProxy method), [37](#page-40-1)
- is file() (pryv.proxy.base.FileSystemProxy method), [31](#page-34-0)
- is file() (pryv.proxy.local.LocalFileSystemProxy method), [34](#page-37-1)
- is\_file() (pryv.proxy.s3.S3FileSystemProxy method), [37](#page-40-1)

### J

join path() (in module pryv.proxy.base), [32](#page-35-0)

## L

- latest\_release (pryv.core.project.Project attribute), [22](#page-25-0)
- list\_directories() (pryv.proxy.base.FileSystemProxy method), [31](#page-34-0)
- list\_directories() (pryv.proxy.local.LocalFileSystemProxy method), [34](#page-37-1)
- list\_directories() (pryv.proxy.s3.S3FileSystemProxy method), [38](#page-41-0)
- list\_files() (pryv.proxy.base.FileSystemProxy method), [32](#page-35-0)
- list\_files() (pryv.proxy.local.LocalFileSystemProxy method), [35](#page-38-0)
- list\_files() (pryv.proxy.s3.S3FileSystemProxy method), [38](#page-41-0)

LocalFileProxy (class in pryv.proxy.local), [33](#page-36-2)

LocalFileSystemProxy (class in pryv.proxy.local), [34](#page-37-1)

## M

- make\_directory() (pryv.proxy.base.FileSystemProxy method), [32](#page-35-0) make\_directory() (pryv.proxy.local.LocalFileSystemProxy  $\, {\sf R} \,$ method), [35](#page-38-0) make\_directory() (pryv.proxy.s3.S3FileSystemProxy method), [38](#page-41-0)
- Metadata (class in pryv.core.metadata), [24](#page-27-4)
- metadata (pryv.core.release.Release attribute), [23](#page-26-2)
- mount() (in module pryv.api), [27](#page-30-4)
- mount() (in module pryv.explorer), [27](#page-30-4)
- mount() (in module pryv.explorer.auth), [28](#page-31-2)
- mount() (in module pryv.explorer.project), [29](#page-32-2)
- mount() (in module pryv.explorer.setup), [29](#page-32-2)

## N

normalized name (pryv.core.project.Project attribute), [22](#page-25-0)

# O

- open\_file() (pryv.proxy.base.FileSystemProxy method), [32](#page-35-0)
- open\_file() (pryv.proxy.local.LocalFileSystemProxy method), [35](#page-38-0)
- open\_file() (pryv.proxy.s3.S3FileSystemProxy method), [38](#page-41-0)

### P

Package (class in pryv.core.package), [24](#page-27-4) packages (pryv.core.project.Project attribute), [22](#page-25-0) packages (pryv.core.release.Release attribute), [23](#page-26-2) parse() (in module pryv.core.metadata), [24](#page-27-4) post\_login() (in module pryv.explorer.auth), [28](#page-31-2) post\_projects() (in module pryv.explorer.project), [29](#page-32-2) post\_setup() (in module pryv.explorer.setup), [29](#page-32-2) post simple index() (in module pryv.api.simple), [27](#page-30-4) Project (class in pryv.core.project), [21](#page-24-4) pryv.api (module), [27](#page-30-4) pryv.api.package (module), [27](#page-30-4) pryv.api.simple (module), [27](#page-30-4) pryv.app (module), [41](#page-44-2) pryv.cli (module), [41](#page-44-2) pryv.config (module), [39](#page-42-2) pryv.core (module), [21](#page-24-4) pryv.core.metadata (module), [24](#page-27-4) pryv.core.package (module), [24](#page-27-4) pryv.core.project (module), [21](#page-24-4) pryv.core.release (module), [23](#page-26-2) pryv.explorer (module), [27](#page-30-4) pryv.explorer.auth (module), [28](#page-31-2) pryv.explorer.project (module), [28](#page-31-2) pryv.explorer.setup (module), [29](#page-32-2) pryv.proxy (module), [29](#page-32-2) pryv.proxy.base (module), [30](#page-33-3) pryv.proxy.local (module), [33](#page-36-2) pryv.proxy.s3 (module), [36](#page-39-2) pryv.user (module), [26](#page-29-2) pythonize\_name() (in module pryv.config), [40](#page-43-1)

read() (pryv.proxy.base.FileProxy method), [30](#page-33-3) read() (pryv.proxy.local.LocalFileProxy method), [33](#page-36-2) read() (pryv.proxy.s3.S3FileProxy method), [36](#page-39-2) readline() (pryv.proxy.base.FileProxy method), [30](#page-33-3) readline() (pryv.proxy.local.LocalFileProxy method), [33](#page-36-2) readline() (pryv.proxy.s3.S3FileProxy method), [36](#page-39-2) Release (class in pryv.core.release), [23](#page-26-2) releases (pryv.core.project.Project attribute), [22](#page-25-0) remove\_file() (pryv.proxy.base.FileSystemProxy method), [32](#page-35-0) remove\_file() (pryv.proxy.local.LocalFileSystemProxy method), [35](#page-38-0) remove\_file() (pryv.proxy.s3.S3FileSystemProxy method), [39](#page-42-2) requires\_auth() (in module pryv.explorer.auth), [28](#page-31-2)

# S

S3FileProxy (class in pryv.proxy.s3), [36](#page-39-2) S3FileSystemProxy (class in pryv.proxy.s3), [37](#page-40-1) save() (pryv.core.package.Package method), [25](#page-28-0)

save() (pryv.core.release.Release method), [23](#page-26-2) serialize() (pryv.core.metadata.Metadata method), [24](#page-27-4) serialize() (pryv.core.package.Package method), [25](#page-28-0) set() (pryv.config.ConfigSection method), [40](#page-43-1) start\_options() (in module pryv.cli), [41](#page-44-2)

# T

timestamp (pryv.core.release.Release attribute), [23](#page-26-2)

# $\cup$

unpythonize\_name() (in module pryv.config), [41](#page-44-2) url (pryv.core.package.Package attribute), [25](#page-28-0) url (pryv.core.project.Project attribute), [22](#page-25-0) User (class in pryv.user), [26](#page-29-2)

## W

with\_full\_path() (in module pryv.proxy.local), [36](#page-39-2) with\_key() (in module pryv.proxy.s3), [39](#page-42-2) with\_path() (in module pryv.proxy.base), [33](#page-36-2) write() (pryv.proxy.base.FileProxy method), [30](#page-33-3) write() (pryv.proxy.local.LocalFileProxy method), [33](#page-36-2) write() (pryv.proxy.s3.S3FileProxy method), [36](#page-39-2)